## **Conversion de température avec un tableur**

Matériel : un tableur (Excel ou LibreOffice Calc) et une clé USB pour la sauvegarde de vos travaux.

Ouvrez un classeur et enregistrez-le sur votre clé USB avec le nom : *tableur\_température\_nom\_prénom*

## **1. Introduction sur les unités de température**

Nous avons l'habitude de mesurer la température en **degré Celsius** (°C). Cependant, les anglo-saxons préfèrent le **degré Fahrenheit** (°F) et les physiciens le **degré Kelvin**  $(K)$ .

Le passage du degré Celsius au degré Kelvin se fait par la relation :

 $T(en K) = T(en °C) + 273,15$ 

Le passage du degré Celsius au degré Fahrenheit est donné par :

$$
T(\text{en}^{\circ}F) = \frac{9}{5}T(\text{en}^{\circ}C) + 32
$$

Ainsi, une température de 20 °C correspond à :

 $20 + 273,15 = 293,15$  K ou : 9 5  $\times$ 20+32=68°F

## **2. Conversion de température avec un tableur**

Dans une feuille de votre classeur, commencez par remplir les cellules suivantes :

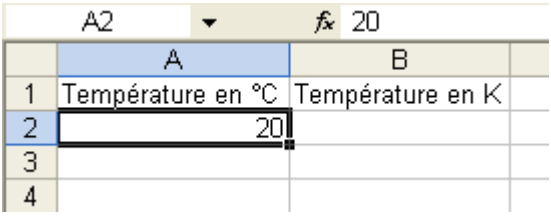

Vous remarquerez que chaque cellule possède une adresse : A1, B1, A2...

Nous allons demander au tableur de calculer la température en Kelvin. Pour cela, il faut saisir la formule suivante dans la cellule B2 :

## $= A2 + 273,15$

Maintenant, quand vous tapez une température en °C dans la cellule A2, vous avez automatiquement la température équivalente en Kelvin dans la cellule B2 :

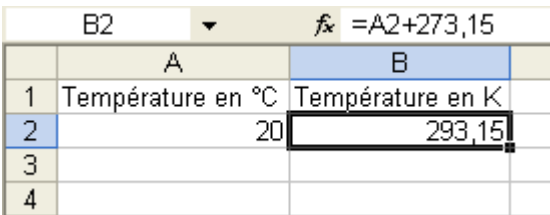

**3.** Ajouter une colonne pour traiter la conversion en degré Fahrenheit :

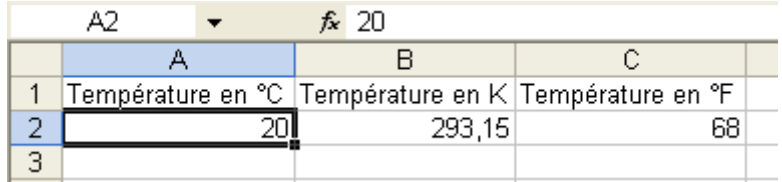

**4.** Ajouter des lignes pour faire une table de conversion de 0 °C à 100 °C avec un intervalle de 1°C :

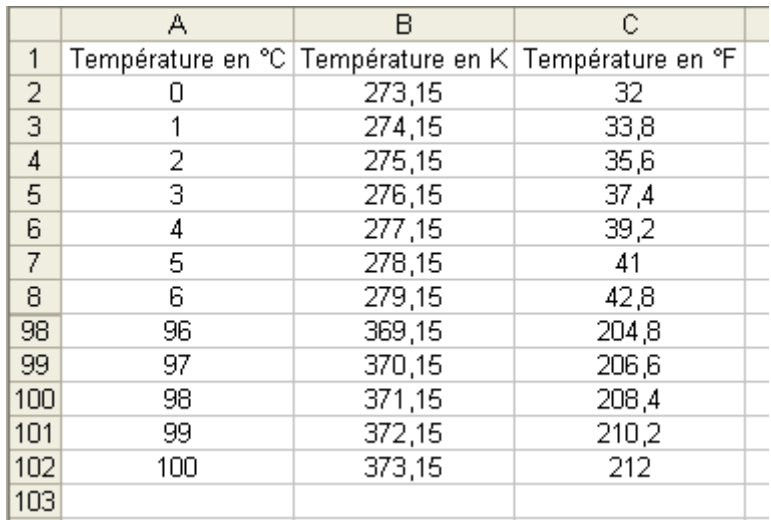

**5.** Même chose que dans 4. mais avec une plage de température de -200 °C à 1000 °C avec un intervalle de 10 °C :

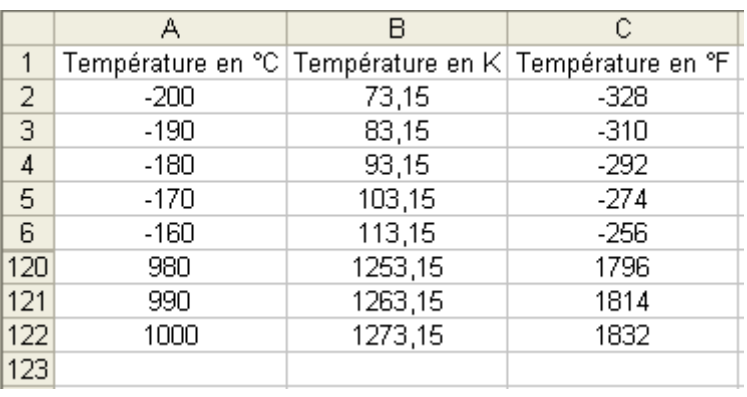

**6.** Faire une table de conversion de °F en °C pour une plage de température de 32 °F à 212 °F avec un intervalle de 1 °F.

Vous arrondirez les valeurs au centième de degré près :

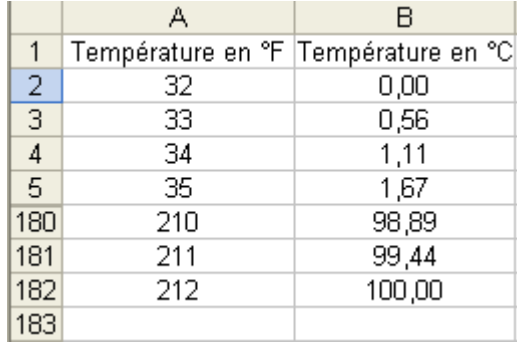